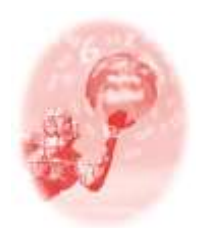

**ULBRA – Canoas – Rio Grande do Sul – Brasil.**

04, 05, 06 e 07 de outubro de 2017

Comunicação Científica

# **RECURSOS COMPUTACIONAIS E O ENSINO DE ESTATÍSTICA NA EDUCAÇÃO BÁSICA: POSSIBILIDADES COM SOFTWARE GEOGEBRA.**

**Jéssica Carolini da Silva Laurindo**<sup>1</sup>

**Lucas Caitano<sup>2</sup>**

**Marcus Vinicius de Azevedo Basso**<sup>3</sup>

**Resumo**: Este trabalho tem como objetivo apresentar o software GeoGebra como um possível ambiente para o ensino e aprendizagem de Estatística na Educação Básica. Nesse contexto, destaca-se a importância de recursos computacionais no ensino de Estatística assim como as potencialidades do software para esse trabalho. Para isso, são apresentadas duas propostas de atividades que buscam ilustrar os recursos e ferramentas oferecidos pelo software. Essas atividades configuram-se como possibilidades para o desenvolvimento do letramento estatístico nesse ambiente. Por fim, conclui-se que cabe ao professor a intervenção adequada assim como a escolha do conjunto de ferramentas para o bom aproveitamento dos recursos computacionais para o ensino de Estatística.

**Palavras Chaves**: GeoGebra. Ensino. Aprendizagem. Estatística. Recursos Computacionais.

#### **Introdução**

1

Na área do ensino, a Estatística tem sido objeto de estudo por diversos pesquisadores e foco de grupos de pesquisa como, por exemplo: o GT-12 – Ensino de Probabilidade e Estatística, da Sociedade Brasileira de Educação Matemática; o GPEE – Grupo de Pesquisa em Educação Estatística na UNESP; o EDUEST – Grupo de Pesquisa de Educação Estatística da FURG, entre outros. Estes grupos buscam investigar questões relacionadas ao desenvolvimento do letramento estatístico, sobretudo na educação básica, além de propor alternativas para a abordagem do tema em sala de aula, preocupando-se em incluir tópicos da Estatística no currículo escolar.

<sup>1</sup> Mestranda do Programa de Pós-Graduação em Ensino de Matemática da Universidade Federal do Rio Grande do Sul (PPGEMAT UFRGS). jessica.rec@gmail.com

<sup>2</sup> Mestrando do Programa de Pós-Graduação em Ensino de Matemática da Universidade Federal do Rio Grande do Sul (PPGEMAT UFRGS). lucaitano@gmail.com

<sup>3</sup> Doutor em Informática na Educação pela Universidade Federal do Rio Grande do Sul (UFRGS). Professor na UFRGS. basso.marcus@gmail.com

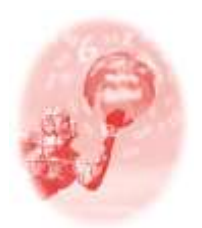

**ULBRA – Canoas – Rio Grande do Sul – Brasil.**

04, 05, 06 e 07 de outubro de 2017

Comunicação Científica

Salienta-se que o termo "letramento estatístico" é compreendido por Gal (2002) como a capacidade de ler, interpretar, avaliar criticamente informações estatísticas. Nessa direção, a Base Nacional Curricular Comum (2017), documento que visa orientar o que será ensinado nas escolas do Brasil, apresenta em seu texto o tema "Estatística e Probabilidade" como um dos cinco eixos da Matemática e propõe o desenvolvimento de habilidades para:

> [...] coletar, organizar, representar, interpretar e analisar dados em uma variedade de contextos, de maneira a fazer julgamentos bem fundamentados e tomar as decisões adequadas. Isso inclui raciocinar e utilizar conceitos, representações e índices estatísticos para descrever, explicar e predizer fenômenos. (BNCC, 2017, p.230)

No entanto, estudos apontam para necessidade da formação de professores de Matemática para a abordagem conceitual de conteúdos estatísticos, visto que muitos não se sentem confortáveis ou aptos em trabalhar esses conteúdos em suas aulas (BAYER et. al, 2005; LOPES, 2013). Entre os fatores que justificam esse fato destaca-se: a pouca ênfase em disciplinas de Estatística em cursos de Licenciatura em Matemática – muitos oferecem apenas uma disciplina no início do curso – e a carência de recursos pedagógicos que auxiliem esses profissionais na sala de aula. Uma das consequências dessa problemática é o ensino de Estatística focado em cálculos, algoritmos, leitura e interpretação de gráficos e tabelas, não permitindo a reflexão e a apropriação profunda de conceitos e construção de significados.

Pesquisas recentes buscam contornar essa questão e apontam alguns caminhos para promover o pensamento estatístico na alfabetização de estudantes da Educação Básica como, por exemplo, o desenvolvimento de estudos que associam a Estatística ao trabalho com projetos (BARBERINO; MAGALHÃES, 2017), com modelagem (CAMPOS, et. al., 2011) e com resolução de problemas (VARGAS, BISOGNIN, 2014). Nesse contexto, o uso das tecnologias configura-se como outra possibilidade para a consolidação do pensamento estatístico visto que dispõe de ferramentas que auxiliam no armazenamento de dados assim como a sua posterior análise através da construção de tabelas e gráficos.

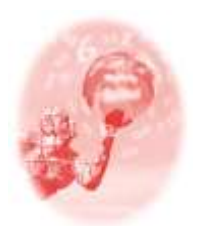

**ULBRA – Canoas – Rio Grande do Sul – Brasil.**

04, 05, 06 e 07 de outubro de 2017

Comunicação Científica

Diante do exposto, este trabalho tem como objetivo apresentar uma proposta de ensino/aprendizagem de conceitos estatísticos através dos comandos e ferramentas presentes no software GeoGebra. Desse modo, serão apresentadas duas atividades para exemplificar possibilidades para o desenvolvimento do trabalho do professor em sala de aula mediante aos recursos oferecidos pelo software para o ensino de Estatística.

A partir das considerações pontuadas, o presente trabalho organiza-se do seguinte modo: na próxima sessão, será retratado um breve panorama sobre os limites e possibilidades dos recursos computacionais no ensino e aprendizagem de Estatística discorrendo sobre alguns aspectos importantes a respeito de uso da tecnologia referente ao tratamento, à análise e à interpretação de dados. Em seguida, será apresentado o software GeoGebra assim como a justificativa para a sua escolha nesta proposta. Após, serão apresentadas duas atividades com o propósito de exibir um recorte das ferramentas e dos comandos de Estatística disponíveis no software configurando-se como possíveis alternativas para professores trabalharem conceitos estatísticos na sala de aula. Por fim, serão apresentadas as considerações finais a respeito do uso do GeoGebra para o desenvolvimento do letramento estatístico com estudantes da Educação Básica.

#### **Recursos computacionais no ensino de Estatística**

O uso da tecnologia na sala de aula vai além da utilização computadores como instrumentos para fins de pesquisa de informações na internet, ou para fins da transposição da escrita, por meio do lápis e do papel, para tela de um computador, como a digitação de textos ou a realização de cálculos. Os diálogos e as pesquisas sobre o uso da tecnologia na educação transcendem esse debate e apontam que "o uso crescente das tecnologias digitais e das redes de comunicação interativa acompanha e amplifica uma profunda mutação na relação com o saber" (LÉVY, 2000, p.172). Essas mudanças são provocadas pela capacidade de promover ambientes colaborativos de aprendizagem e compartilhamento de ideias e saberes através de ciberespaços. Nesse contexto, Lévy acrescenta que o uso de novas

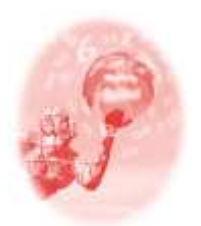

**ULBRA – Canoas – Rio Grande do Sul – Brasil.**

04, 05, 06 e 07 de outubro de 2017

Comunicação Científica

tecnologias, favorece não só a novas formas de acesso à informação, mas também a novos estilos de raciocínio e de conhecimento (2000, p.157). Nessa perspectiva, podemos destacar o computador como uma nova extensão da nossa memória. Sua capacidade de armazenamento de dados e de realização de simulações e experimentos propõe outras formas de pensar e de produzir conhecimento. Segundo Lévy:

> Os sistemas cognitivos humanos podem então transferir ao computador a tarefa de construir e de manter em dia representações que eles antes deviam elaborar com os fracos recursos de sua memória de trabalho, ou aqueles, rudimentares e estáticos, do lápis e papel. Os esquemas, mapas ou diagramas interativos estão entre as interfaces mais importantes das tecnologias intelectuais de suporte informático. (1993, p.40)

Nesse panorama, os recursos computacionais podem caracterizar-se como uma importante ferramenta para o ensino e aprendizagem de Estatística, visto que constituem recursos que podem auxiliar na organização, no tratamento e na interpretação de dados. Além disso, esses recursos criam condições para trabalhar com uma grande quantidade de informações, construir facilmente diferentes tipos de gráficos a partir de uma tabela, realizar simulações e experimentos. Esses aspectos seriam difíceis ou até mesmo impossíveis de serem realizados apenas com o simples uso do lápis e do papel, uma vez que o tempo utilizado para essas construções poderiam interferir na aprendizagem dos estudantes, sobretudo na compreensão de conceitos a partir das representações.

Nessa direção, Kalinke e Estevam (2013) apresentam um panorama das pesquisas brasileiras envolvendo recursos tecnológicos e o ensino de Estatística na Educação Básica. Os autores encontraram quinze dissertações relacionadas ao tema no Banco de Teses da Capes, no recorte de tempo compreendido entre 2004 a 2011. Esses trabalhos utilizam e exploram tanto softwares específicos de Estatística como *Fathom, Tabletop e TinkerPlots* como também apresentam possibilidades em softwares não específicos para esse fim como *Excel*, ambiente *R*, *GeoGebra* e até mesmo *SuperLogo*. No entanto, os autores chamam a atenção para o seguinte aspecto: a maioria dos softwares utilizados nas pesquisas são comerciais (*Microsoft* 

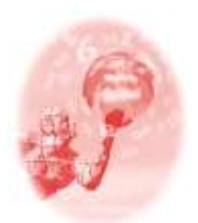

**ULBRA – Canoas – Rio Grande do Sul – Brasil.**

04, 05, 06 e 07 de outubro de 2017

Comunicação Científica

*Excel, TinkerPlots, Fathom e Tabletop*). Isso constitui uma desvantagem para a realização de práticas em ambientes escolares públicos. Para os autores, "é necessário o desenvolvimento de softwares gratuitos e/ou livres que possibilitem a exploração de tarefas estatísticas em quaisquer estabelecimentos, sem custos adicionais" (2013, p.115). Além disso, Chance et. al. (2007) alertam que os professores precisam ter cuidado com a escolha do software, evitando aqueles abastecidos de recursos sofisticados que podem dificultar a aprendizagem dos alunos. Para os autores a "escolha de uma ferramenta tecnológica específica deve ser feita com base na facilidade de uso, interatividade, vínculos dinâmicos entre dados / gráficos / análises e portabilidade" (CHANCE et. al., 2007, p. 20, tradução nossa).

Nesse contexto, o GeoGebra configura-se como uma possibilidade interessante para esse trabalho nas escolas visto que, apesar de não ser um software específico de Estatística, contempla diversas ferramentas para esse fim. Além disso, tem a grande vantagem de ser livre, gratuito, multiplataforma e conhecido pelos professores de Matemática viabilizando, portanto, a sua utilização nas escolas, sobretudo as públicas. Os capítulos a seguir apresentam o GeoGebra e destacam elementos que justificam a escolha do software para práticas escolares relacionadas ao desenvolvimento de conceitos estatísticos na Educação Básica.

#### **O software GeoGebra**

Criado em 2001, por Markus Hohenwarter, o GeoGebra é um software livre, de matemática dinâmica e multiplataforma. Sua interface, representada na figura 1, apresenta uma janela de álgebra, na qual são exibidos os elementos algébricos referentes às construções realizadas; três janelas de visualização – duas para a visualização de objetos bidimensionais e uma para a visualização de objetos representados tridimensionalmente – nas quais são apresentados os elementos gráficos e geométricos criados; além de uma planilha eletrônica e uma janela CAS (Cálculo Algébrico Simbólico) que possibilita a realização de cálculos numéricos e expressões matemáticas. Desse modo, o software possibilita diferentes

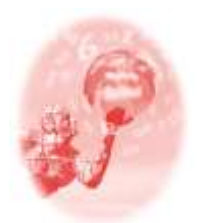

**ULBRA – Canoas – Rio Grande do Sul – Brasil.**

04, 05, 06 e 07 de outubro de 2017

Comunicação Científica

representações de um mesmo objeto e que podem ser modificadas pelo usuário permitindo a visualização e a manipulação simultânea de registros algébricos e geométricos, podendo auxiliar os estudantes a construírem novos significados para um mesmo conceito (LAURINDO, CAITANO, 2015). A figura a seguir apresenta a interface do software:

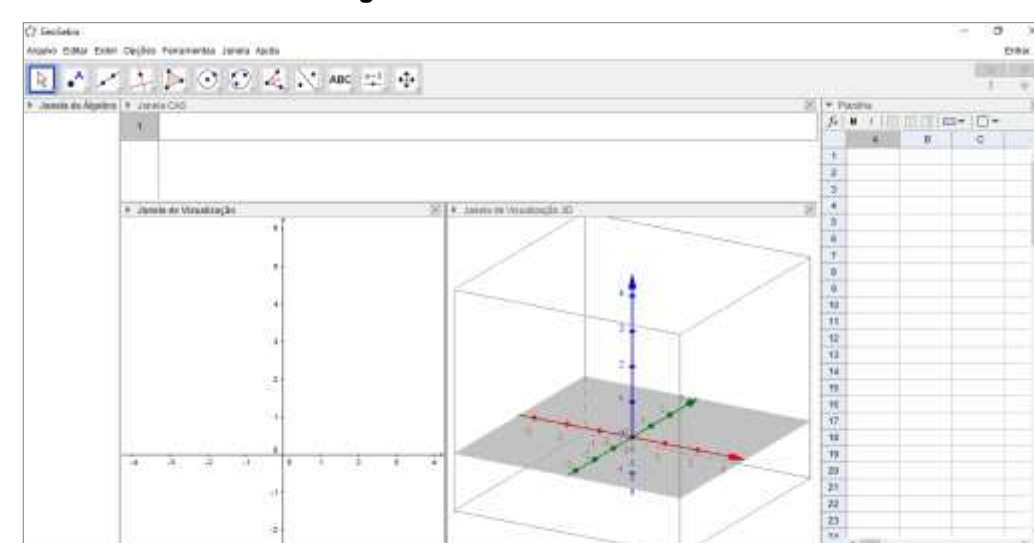

**Figura 1** – Interface do GeoGebra

**Fonte:** Software GeoGebra.

Existem diversos grupos de discussão voltados ao trabalho colaborativo que auxiliam os usuários do software na descoberta de novos recursos e diferentes possibilidades existentes em sua utilização. Destaca-se, também, o repositório *geogebra.org/materials* onde é possível realizar o compartilhamento de objetos criados utilizando o software e estes objetos tornam-se acessíveis a todos sem restrições. É possível, inclusive, utilizar o software e visualizar objetos criados através de sua utilização de maneira completamente online, não existindo nenhuma restrição técnica para isso. As possibilidades oferecidas aos usuários do software favorecem o seu desenvolvimento, visto que a comunidade de usuários trabalha de modo colaborativo, sugerindo novos recursos e ferramentas, e contribui para a construção de um conhecimento coletivo e dinâmico. No site *youtube.com*, por exemplo, é possível encontrar grande quantidade de vídeos tutorias exemplificando a utilização do software.

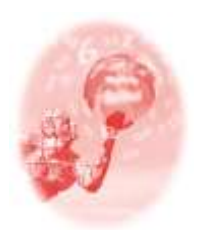

**ULBRA – Canoas – Rio Grande do Sul – Brasil.**

04, 05, 06 e 07 de outubro de 2017

Comunicação Científica

Apesar de não ser um software estatístico, desde 2009 (a partir da sua versão 3.2) o GeoGebra passou a disponibilizar diversos recursos relacionados à Estatística. No entanto, o pequeno número de trabalhos acadêmicos voltados à exploração destas ferramentas, evidencia o pouco conhecimento da comunidade de usuários frente às possibilidades oferecidas pelo software para aprendizagem de conceitos estatísticos.

Desse modo, apresentamos a seguir duas construções elaboradas via uso do software GeoGebra com o objetivo de exemplificar as potencialidades de aprendizagem de conceitos relacionados à Estatística na Educação Básica. Essas construções não abrangem todos os recursos disponibilizados pelo software, mas oferecem uma visão significativa do seu potencial.

#### **Estatística no GeoGebra: possíveis atividades.**

No pacote da Estatística o GeoGebra dispõe de uma planilha eletrônica que permite ser inseridos os dados que podem ser analisados por meio de um conjunto de ferramentas (análise univariada, bivariada e multivariada). Conforme a análise escolhida, o software dispõe diversos diagramas para a representação dos dados como: histograma, diagrama de barras, diagrama de pontos, boxplot, diagrama de ramos e folhas, diagrama quantil normal. Além disso, o programa permite a comparação de média, desvio padrão entre outras medidas resumo.

Diante do vasto catálogo de comandos e ferramentas oferecidas pelo software, cabe ao professor pensar em atividades investigativas e exploratórias que propiciem a compreensão significativa de conceitos pelos alunos fazendo uso inteligente do programa e da multiplicidade de representações que ele oferece. Ou seja:

> [...] mais importante que as características que o software apresenta para abordagem de conceitos estatísticos e probabilísticos é o modo como se planeja, executa e avalia tarefas explorando diferentes ambientes, a partir de objetivos específicos claros traçados inicialmente. (ESTEVAM; KALINKE, 2013, p. 115)

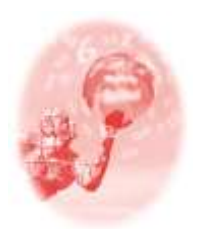

**ULBRA – Canoas – Rio Grande do Sul – Brasil.**

04, 05, 06 e 07 de outubro de 2017

Comunicação Científica

Os subcapítulos a seguir, exemplificam atividades que podem ser desenvolvidas pelo professor na Educação Básica. Salientamos, no entanto, que não pretendemos com este trabalho, oferecer uma sequência didática com passos definidos a ser seguidos. Pretendemos, porém, apontar caminhos para que os professores sejam autônomos no processo de criação de suas próprias atividades e possam, portanto, desenvolver o seu trabalho em sala de aula respeitando as características específicas da sua turma de alunos.

Tendo em vista essas ponderações, apresentamos as atividades conforme segue:

#### **Primeira construção: Comparando o desempenho de três turmas.**

Nesta construção, pretende-se comparar e analisar o desempenho dos alunos de três turmas em determinada disciplina. Para isso, são lançadas as notas dessas turmas na planilha de cálculos do GeoGebra e, após, esses dados são representados graficamente, conforme a figura a seguir:

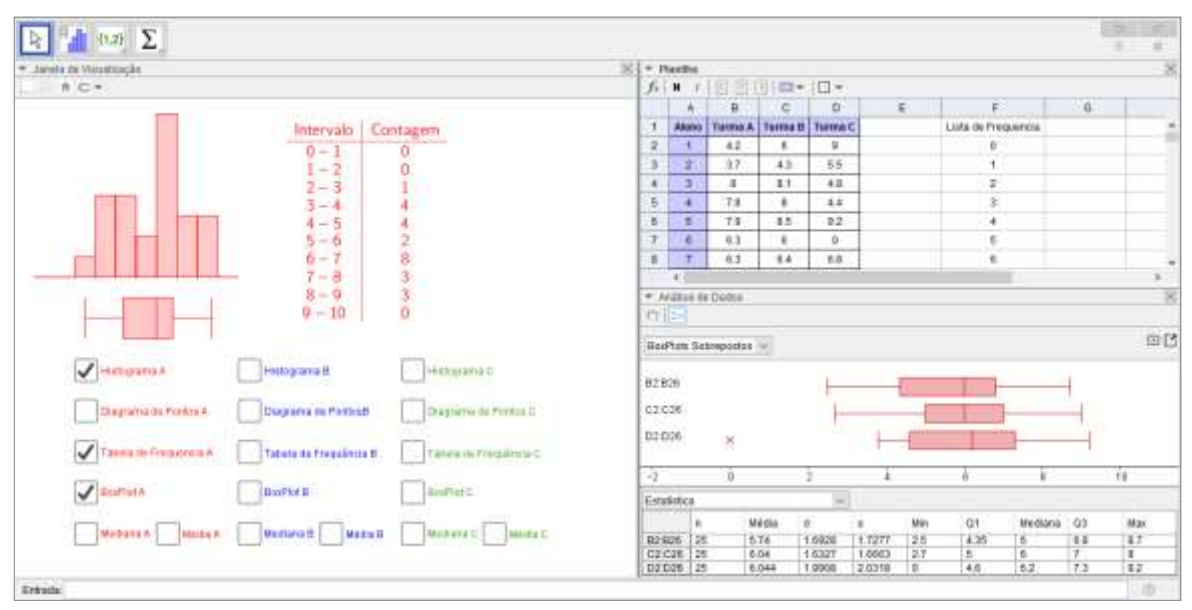

**Figura 2** – Comparação e análise do desempenho de três turmas.

**Fonte** – Construção dos autores

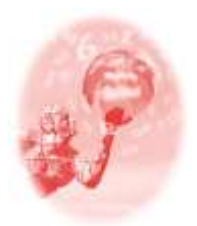

**ULBRA – Canoas – Rio Grande do Sul – Brasil.**

04, 05, 06 e 07 de outubro de 2017

Comunicação Científica

Os diagramas na janela de visualização da figura 2 foram criados a partir de listas de dados que são obtidas da seguinte maneira: selecionar a coluna de notas da turma desejada e após, ao clicar com o botão direito, selecionar "criar" e depois clicar em "lista" conforme a figura:

|         | Planiha        |                                                                       |                                                                      |                 |   |                     |
|---------|----------------|-----------------------------------------------------------------------|----------------------------------------------------------------------|-----------------|---|---------------------|
| $f = N$ | <b>11.7</b>    |                                                                       | $\Box$ $\Box$ $\Box$ $\Box$ $\rightarrow$ $\Box$ $\rightarrow$       |                 |   |                     |
|         | $\lambda$      | в                                                                     | $\circ$                                                              | D.              | E | Ė.                  |
| ŧ       | <b>Alupo</b>   | Turma A                                                               |                                                                      | Turma B Turma C |   | Lista de Freguencia |
| ž       | <b>It</b>      | 42                                                                    | B.                                                                   | g.              |   | 16                  |
| з       | $\frac{1}{2}$  | B2:826<br>Copiar<br>n<br>Colar<br>R<br>Cortar.<br>9<br>Apagar Objetos |                                                                      |                 |   | $\uparrow$          |
| ä       | э              |                                                                       |                                                                      |                 |   | $\mathbf{2}$        |
| 6       | ٥              |                                                                       |                                                                      |                 |   | Ż.                  |
| 6       | 5              |                                                                       |                                                                      |                 |   |                     |
| y       | 8              |                                                                       |                                                                      |                 |   | 5.                  |
| B.      | <b>I</b>       |                                                                       |                                                                      |                 |   | 6                   |
| œ.      | $\overline{a}$ | Criar                                                                 |                                                                      |                 |   |                     |
| 10      | s              |                                                                       |                                                                      |                 |   | Lista               |
| Ħ       | 10             | ٩.                                                                    | Exibir Objeto<br>Exibir Robino<br>Gravar para a Planilha de Cálculos |                 |   | Lista de pontos     |
| 12      | $\mathbf{H}$   | A-1                                                                   |                                                                      |                 |   | Matriz              |
| $13 -$  | 12             | 曲                                                                     |                                                                      |                 |   | Tabela              |
| 14      | 13             |                                                                       |                                                                      | CommboRoligonal |   |                     |
| $\sim$  |                |                                                                       | Propriedades                                                         |                 |   | Tabela de Coeração  |

**Figura 3 –** Criando uma lista de dados

**Fonte:** Construção dos autores.

A partir das listas, podem ser criados diversos diagramas. Para isso, basta digitar no campo de entrada o diagrama desejado. Por exemplo:

- DiagramaDePontos[ <Lista de Dados Brutos<sup>4</sup>>, <Empilhar Pontos Adjacentes (opcional)>, <Fator de Escala (opcional)> ]
- Histograma[ <Lista dos Limites das Classes<sup>5</sup>>, <Lista dos Dados Brutos> ]
- BoxPlot[ <Posição Vertical>, <Escala Vertical<sup>6</sup>>, <Lista de Dados Brutos>, <Outliers<sup>7</sup>  $(true | false$ ) > 1
- TabelaDeFrequências[ <Lista dos Limites das Classes>, <Lista dos Dados Brutos> ]
- Média[ <Lista dos Dados Brutos> ]
- Mediana[ <Lista de Dados Brutos> ]

É possível selecionar a representação desejada marcando as caixas de exibição presentes no canto esquerdo da janela de visualização. Além disso, a

**.** 

<sup>4</sup> Lista de notas da turma, gerada conforme os comandos ilustrados na figura 3.

<sup>5</sup> Lista do intervalo de classes. Essa lista é criada da mesma forma que a lista de dados brutos, porém, nesse caso, os itens selecionados são os intervalos de classes.

<sup>6</sup> Largura escolhida para a caixa.

<sup>7</sup> Caso deseje que os outliers apareçam basta digitar "true", caso contrário basta digitar "false".

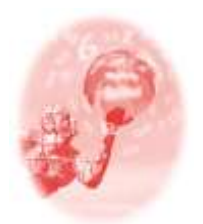

**ULBRA – Canoas – Rio Grande do Sul – Brasil.**

04, 05, 06 e 07 de outubro de 2017

Comunicação Científica

modificação dos dados na planilha de cálculo, altera automaticamente as representações gráficas. Esses diagramas também podem ser construídos automaticamente. Para isso, basta selecionar o conjunto de dados que deseja analisar e, após, selecionar a análise desejada, conforme a figura 4. Desse modo, é possível comparar médias, desvios padrões, entre outras medidas.

**Figura 4** – Tipos de análise de dados.

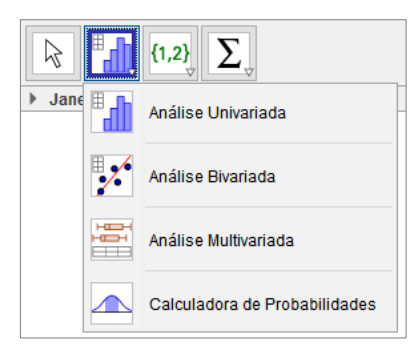

**Fonte:** Software GeoGebra.

A disposição dos gráficos em uma mesma tela possibilita a comparação entre distintas representações, facilitando a análise e a interpretação dos dados. Além disso, a alteração dos valores das listas na planilha de cálculos e a consequente modificação simultânea dos gráficos construídos permite a realização de diversos questionamentos sob o comportamento dos valores como, por exemplo: o que você pode dizer sobre o desempenho das três turmas? As turmas têm desempenho igual ou diferente? Se alteramos os dados nas listas da planilha de cálculo, quais observações podem ser feitas com a modificação dos gráficos e dos valores obtidos? Qual medida estatística pode ser considerada a melhor representação para o conjunto de dados observados?

Ou seja, a dinâmica entre as diferentes representações criadas pelo software amplia as possibilidades de intervenção do professor no processo de aprendizagem dos alunos relacionadas ao letramento estatístico.

#### **Segunda construção: Lançamento de Dados**

Nesta atividade associamos a Estatística à Probabilidade através da investigação de certos padrões e regularidades nas representações gráficas e

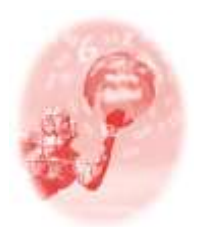

**ULBRA – Canoas – Rio Grande do Sul – Brasil.**

04, 05, 06 e 07 de outubro de 2017

Comunicação Científica

simulações da soma das faces nos lançamentos dos dados. Para isso, simulamos sucessivos lançamentos simultâneos de dois dados perfeitos, buscando verificar como se comporta a distribuição das somas das faces sorteadas aleatoriamente em cada lançamento. O objetivo principal é desenvolver a definição frequentista de probabilidade. Desse modo, o aluno deverá perceber que a frequência relativa se estabiliza a partir de um número grande de lançamentos, conforme ilustrado a figura 5.

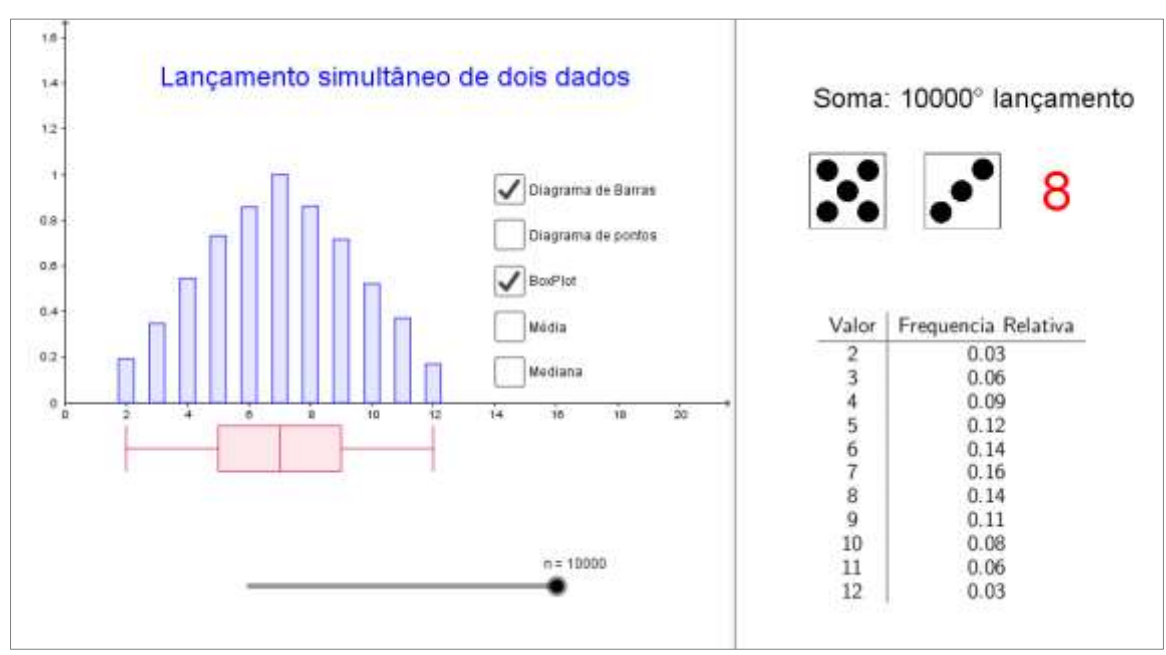

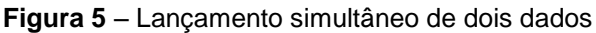

**Fonte** – Construção dos autores.

A construção dessa atividade foi realizada da seguinte maneira: primeiro é preciso gerar o sorteio de cada dado por meio do comando NúmeroAleatório[ <Mínimo (Inteiro)>, <Máximo (Inteiro)> ], onde 1 e 6 são os respectivos mínimo e máximo. Depois, gera-se uma sequência de lançamentos sucessivos, utilizando o comando Sequência[ <Expressão>, <Variável>, <Valor Inicial>, <Valor Final> ]. Assim, unindo os dois comandos apresentados acima, obtém-se o seguinte comando que gera uma lista de valores resultantes do lançamento sucessivo de um dado:

Sequência[NúmeroAleatório[1, 6], i, 1, n],

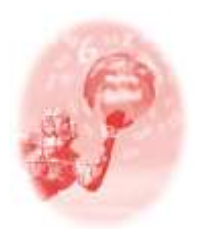

**ULBRA – Canoas – Rio Grande do Sul – Brasil.**

04, 05, 06 e 07 de outubro de 2017

Comunicação Científica

onde "i" é uma variável que depende do valor "n" (controle deslizante que indica o número desejado de lançamentos).

Como são dois dados lançados simultaneamente, foram geradas duas sequências de sorteios de números aleatórios, uma para cada dado e, após, essas duas sequências foram somadas para gerar uma terceira sequência que indica o valor da soma das faces sorteadas.

É importante ressaltar a capacidade de processamento do software, que neste exemplo, é capaz de simular rapidamente 10 mil lançamentos sucessivos de dois dados, gerando gráficos dinamicamente, o que nos possibilita visualizar a frequência relativa se estabilizando após um número muito grande de ensaios.

### **Considerações Finais**

A partir da breve exploração do pacote de recursos estatísticos oferecido pelo GeoGebra e da elaboração das construções apresentadas, foi possível verificar as múltiplas possibilidades oferecidas pelo software frente ao ensino e à aprendizagem de conceitos relacionados à Estatística. Existem, ainda, diversas ferramentas e comandos não abordados neste trabalho, que podem ser utilizados, inclusive para desenvolver atividades relacionadas à Estatística Inferencial.

Apesar das múltiplas possibilidades oferecidas pelo software, ainda é possível verificar algumas limitações em sua utilização. O software ainda não disponibiliza, por exemplo, ferramentas específicas para a construção de gráficos de setores. Para gerar esse tipo de gráfico, são necessários conhecimentos matemáticos (regra de três, porcentagem, ângulos, etc.) que se sobrepõe aos conceitos estatísticos, tornando sua construção interessante do ponto de vista matemático, mas pouco significativa do ponto de vista Estatístico. Além disso, por ser um software de Matemática que apresenta recursos de Estatística, o GeoGebra não comporta uma grande quantidade de dados como outros softwares estatísticos. Dessa forma, bancos de dados com uma grande quantidade de informações podem dificultar a utilização do software.

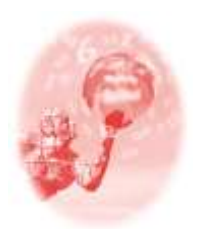

**ULBRA – Canoas – Rio Grande do Sul – Brasil.**

04, 05, 06 e 07 de outubro de 2017

Comunicação Científica

No entanto, apesar dessas limitações, consideramos que o software pode contribuir significativamente para o ensino e a aprendizagem de Estatística pois, além de apresentar uma interface simples, ser livre e gratuito, o GeoGebra apresenta um pacote rico de recursos e ferramentas que possibilitam a leitura e interpretação de dados, realização de experimentos e simulações através de diferentes representações que podem ser compartilhadas em uma única tela e modificadas dinamicamente. Essas características representam um aspecto importante no processo de aprendizagem e letramento estatístico.

Entretanto, cabe ao professor escolha da maneira adequada para a utilização do software com seus alunos, visto que, ele deve pensar no conjunto de ferramentas necessários assim como na melhor forma de abordagem nesse ambiente propiciando o desenvolvimento de conceitos estatísticos.

### **Referências**

BARBERINO, MARIANA; MAGALHÃES, MARCOS. **Aprendizagem de Estatística por meio de projetos no Ensino Médio da escola pública** Teaching statistics through projects at public high school. Educação Matemática Pesquisa. Revista do Programa de Estudos Pós-Graduados em Educação Matemática. v. 18, n. 3, jan. 2016.

BAYER, ARNO. et al.. **Preparação do formando em Matemática-Licenciatura para lecionar Estatística no Ensino Fundamental e Médio.** V ENPEC (Encontro Nacional de Pesquisa em Ciências), 2005.

BRASIL. Ministério da Educação. **Base Nacional Comum Curricular**. MEC. Brasília, DF, 2017.

CAMPOS, CELSO; WODEWOTZKI, MARIA LÚCIA; JACOBINI, OTÁVIO ROBERTO. **Educação Estatística:** teoria e prática em ambientes de modelagem matemática. 1ª ed. Belo Horizonte, MG: Autêntica Editora Ltda, v. 01., 143p., 2011.

CHANCE, BETH, BEN-ZVI, DANI, GARFIELD, JOAN, MEDINA, ELSA. **The role of technology in improving student learning of statistics**. Technology Innovations in Statistics Education Journal, 1(1):1-26, 2007.

ESTEVAM, EVERTON JOSÉ; KALINKE, MARCO AURÉLIO. **Recursos Tecnológicos e Ensino de Estatística na Educação Básica**: um cenário de

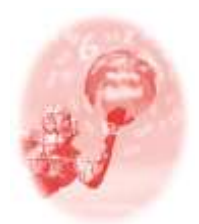

**ULBRA – Canoas – Rio Grande do Sul – Brasil.**

04, 05, 06 e 07 de outubro de 2017

Comunicação Científica

pesquisas brasileiras. Revista Brasileira de Informática na Educação, v. 21, n. 02, p. 104, 2013.

GAL, IDDO. **Adults' statistical literacy: meanings, components, responsibilities**. International Statistical Revew, v. 70, n. 1, p. 1-50, 2002.

LAURINDO, JÉSSICA; CAITANO, LUCAS. **Geradores de Mosaicos: cobrindo o plano através do software GeoGebra.** RENOTE - Revista Novas Tecnologias na Educação, [v. 13, n. 2, 2015.](http://seer.ufrgs.br/index.php/renote/issue/view/2737)

LÉVY, PIERRE. **Cibercultura**. 2ª ed. São Paulo: Editora 34, 2000.

LÉVY, PIERRE. **As tecnologias da inteligência:** o futuro do pensamento na era da informática. Rio de Janeiro: Editora 34, 1993.

LOPES, CELI. **O desenvolvimento profissional de professores em educação estatística nas pesquisas brasileiras.** In: SALCEDO, A. (org). Educación Estadística en América Latina: Tendencias y Perspectivas. pp.229-255. Caracas: Universidad Central de Venezuela. 2013.

VARGAS, GLAUCIA; BISOGNIN, ELENI. **Construindo Conceitos de Estatística por meio da Metodologia de Resolução de Problemas**. Educação Matemática em Revista-RS, v. 2, p. 72-84, 2014.